# **INHERIT/RevealTM Thalassemia Panel** Library Preparation User Guide

**FOR RESEARCH USE ONLY** 

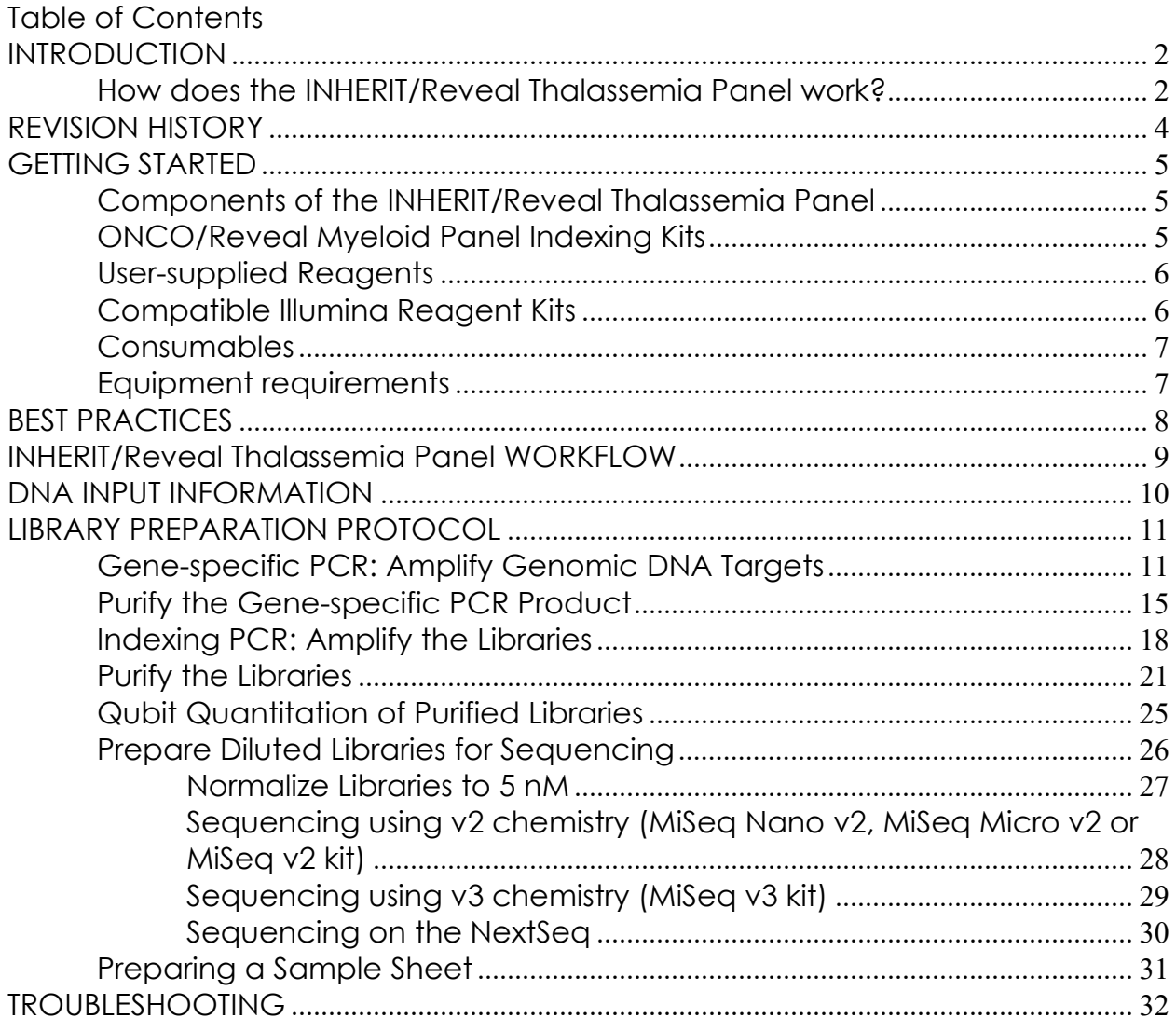

**Pillar Biosciences** pillar-biosciences.com Version 2.3

## <span id="page-1-0"></span>**INTRODUCTION**

The INHERIT/Reveal Thalassemia Panel targets numerous, relevant gene regions of interest for researchers looking to explore the genetic sequences of germline DNA samples from α-Thalessemia and β-Thalessemia cases. The panel utilizes Pillar Biosciences' proprietary SLIMamp® (stem-loop inhibition mediated amplification) technology, allowing researchers to amplify regions of interest in a simple, multiplex reaction for subsequent sequencing on a sequencer using a paired-end read length of 150 (2x150).

The work flow of the INHERIT/Reveal Thalassemia Panel can be performed and loaded onto the sequencing instrument by researchers within one day. The protocol also contains numerous stopping points for users who have time limitations.

#### <span id="page-1-1"></span>**How does the INHERIT/Reveal Thalassemia Panel work?**

A pair of DNA oligos was designed for each region of interest. Each region is amplified in the first round of gene-specific PCR (GS-PCR) and the products are subsequently purified via size selection. After purification, a second round of PCR adds index adaptors and P5 and P7 sequences to each library for sample tracking and sequencing on Illumina's flow cells. Those products are further purified and sequenced (Figure 1).

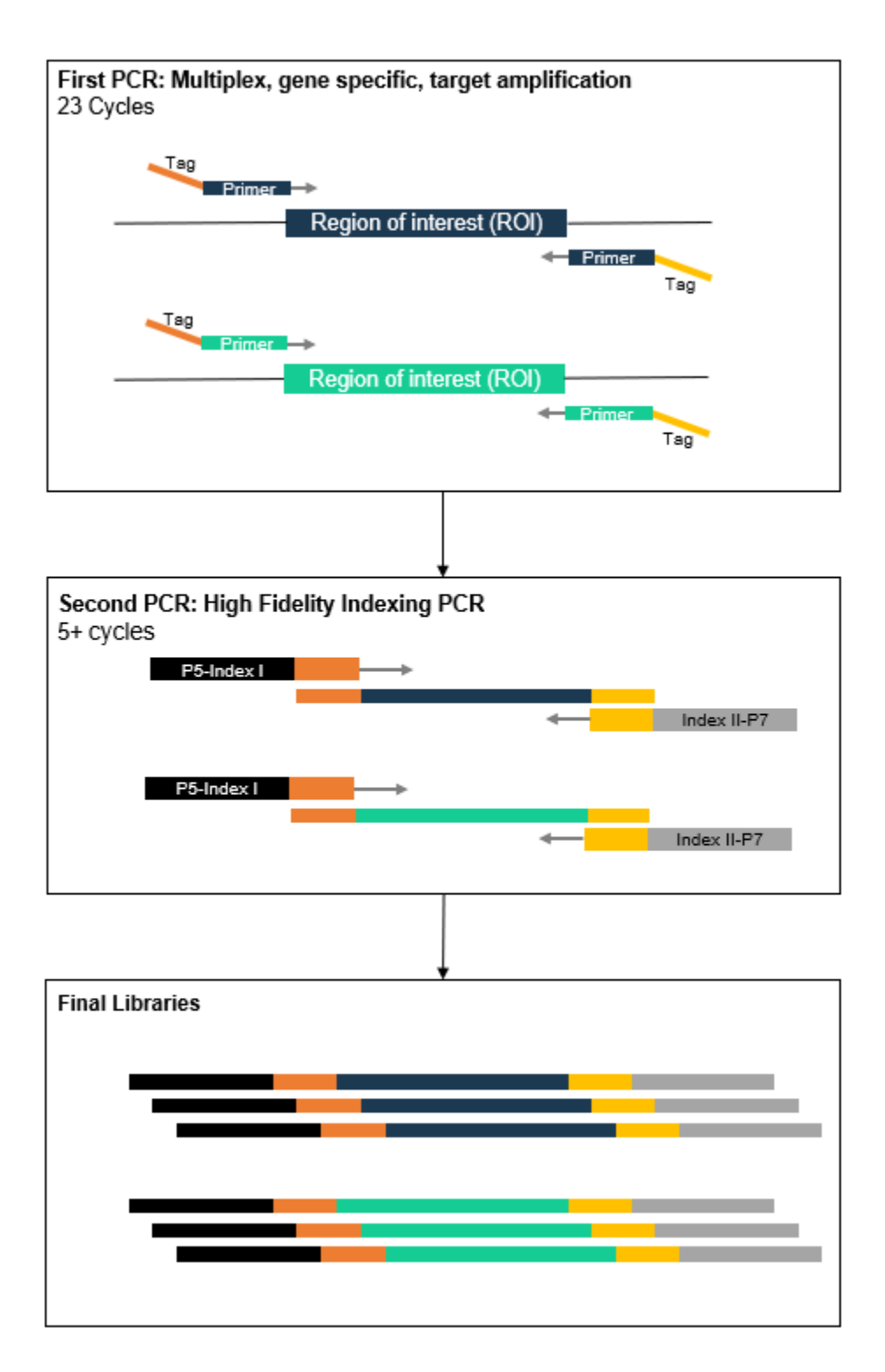

**Figure 1**. Overview of INHERIT/Reveal Thalassemia Panel library preparation.

## <span id="page-3-0"></span>**REVISION HISTORY**

2019-01: Initial Release 2019-06: Update for v2 pool 2019-11: Formatting and branding 2020-07: Added Sample Set-Up and PiVAT Analysis sections in version 2.3

## <span id="page-4-0"></span>**GETTING STARTED**

This section describes the necessary equipment, reagents, and consumables needed before performing the protocol.

#### <span id="page-4-1"></span>**Components of the INHERIT/Reveal Thalassemia Panel**

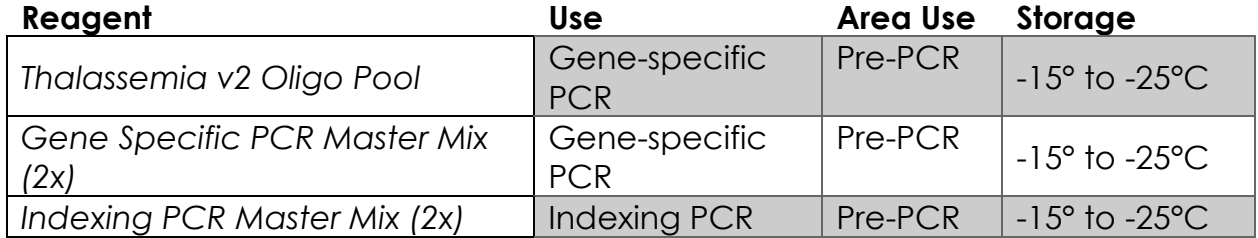

All reagents in the kit should be used in designated areas specified above to prevent amplicon contamination.

#### <span id="page-4-2"></span>**INHERIT/Reveal Thalassemia Panel Indexing Kits**

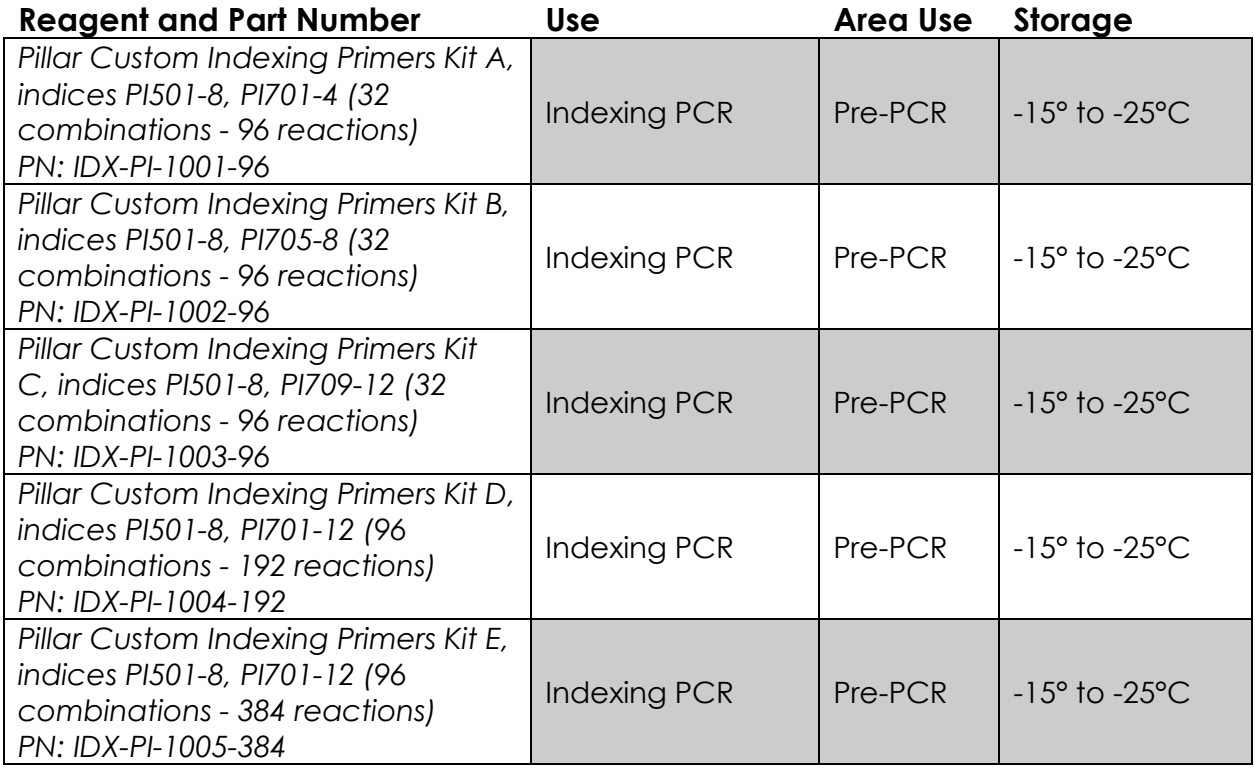

Only one index kit is needed per assay. Multiple options are available to meet your throughput needs.

## <span id="page-5-0"></span>**User-supplied Reagents**

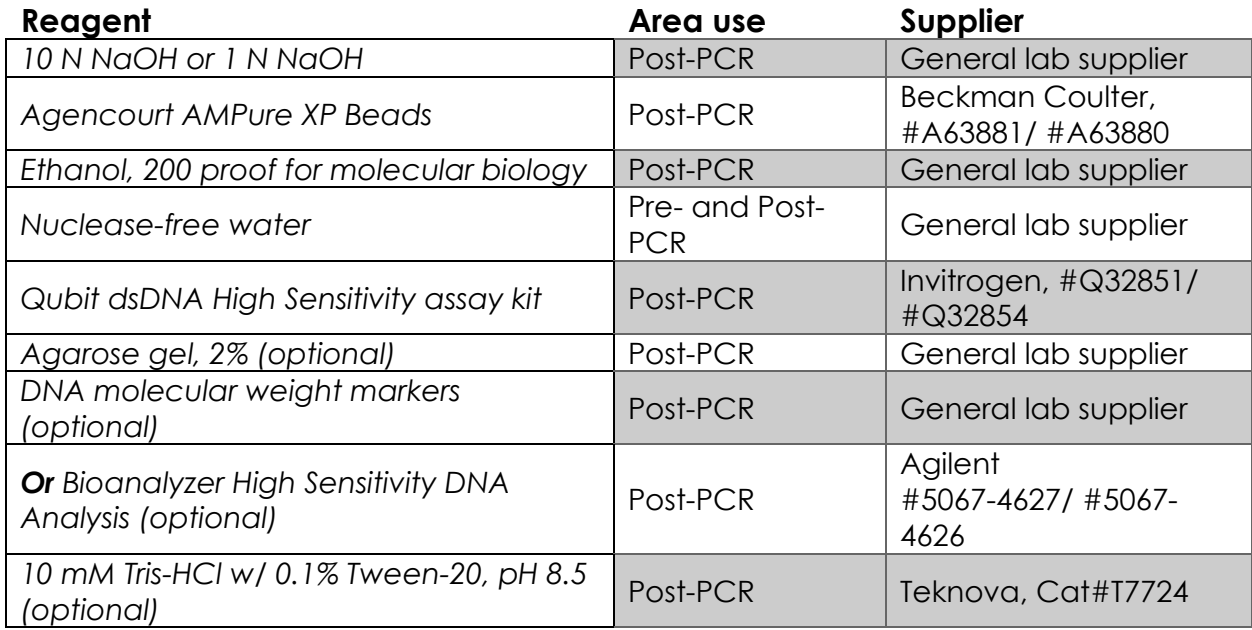

## <span id="page-5-1"></span>**Compatible Illumina Reagent Kits**

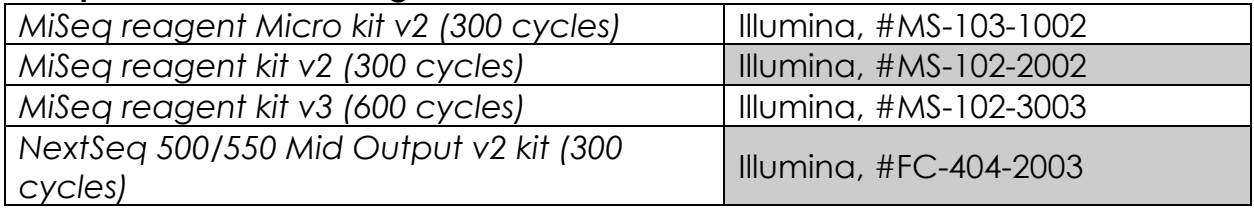

## <span id="page-6-0"></span>**Consumables**

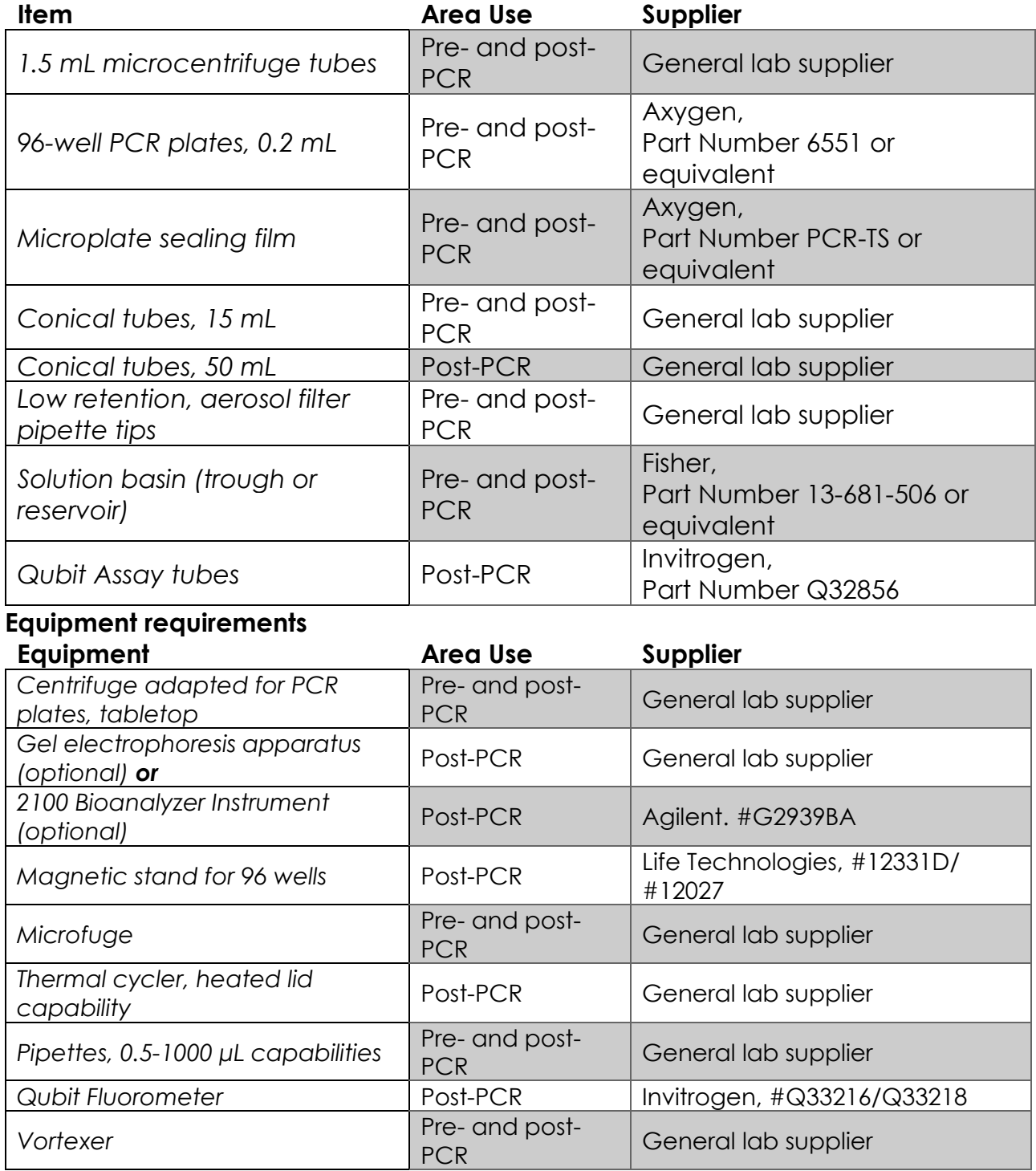

<span id="page-6-1"></span>Other general lab supplies needed to carry out the protocol include laboratory gloves, ice, ice buckets, tube racks, etc.

For reagents, consumables, and equipment required in both pre- and post-PCR processes, dedicated supplies (including gloves, lab coats, etc.) should be located in both areas.

#### <span id="page-7-0"></span>**BEST PRACTICES**

The following steps are recommended to improve consistency and reduce contamination:

- **Work areas:** To reduce the risk of contamination from PCR amplicons, supplies should not be moved from one area to another. Separate storage areas (including refrigerators, freezers) should also be designated for preand post-PCR products.
- **Lab cleanliness:** To further reduce the possibility of contamination, clean work areas between experiments with laboratory cleaning solution (70% alcohol or freshly-made 10% hypochlorite solution). A periodic cleaning of the floor is also recommended.
- **Floor:** Items that have fallen to the floor are assumed to be contaminated and should be discarded. Gloves should also be changed after handling a contaminated item. If a sample tube or non-consumable item has fallen and remained capped, thoroughly clean the outside with a laboratory cleaning solution before use (70% alcohol or freshly-made 10% hypochlorite solution).
- **Aliquot reagents:** Aliquot frozen reagents into smaller volumes to prevent freeze/thaw cycles. For reagents stored at higher temperatures, aliquot from the stock and work from the aliquots to reduce the risk of stock contamination. In the case of contamination, aliquots can help to determine the source of contamination more quickly and easily.
- **Multichannel pipettes:** Use multichannel pipettes for consistency and efficiency among numerous samples.
- **Pipette tips:** Change tips between each sample to prevent crosscontamination. Discard any tips that may have become contaminated due to contact with gloves, lab bench, tube exteriors, etc.
- **Open containers and lids:** To prevent possible contamination from the air, keep tubes closed when not directly in use, avoid reaching over open containers, and cover plates with seals or lint-free laboratory wipes.

## <span id="page-8-0"></span>**INHERIT/Reveal Thalassemia Panel WORKFLOW**

The following chart (Figure 2) demonstrates the workflow for performing the INHERIT/Reveal Thalassemia Panel library preparation.

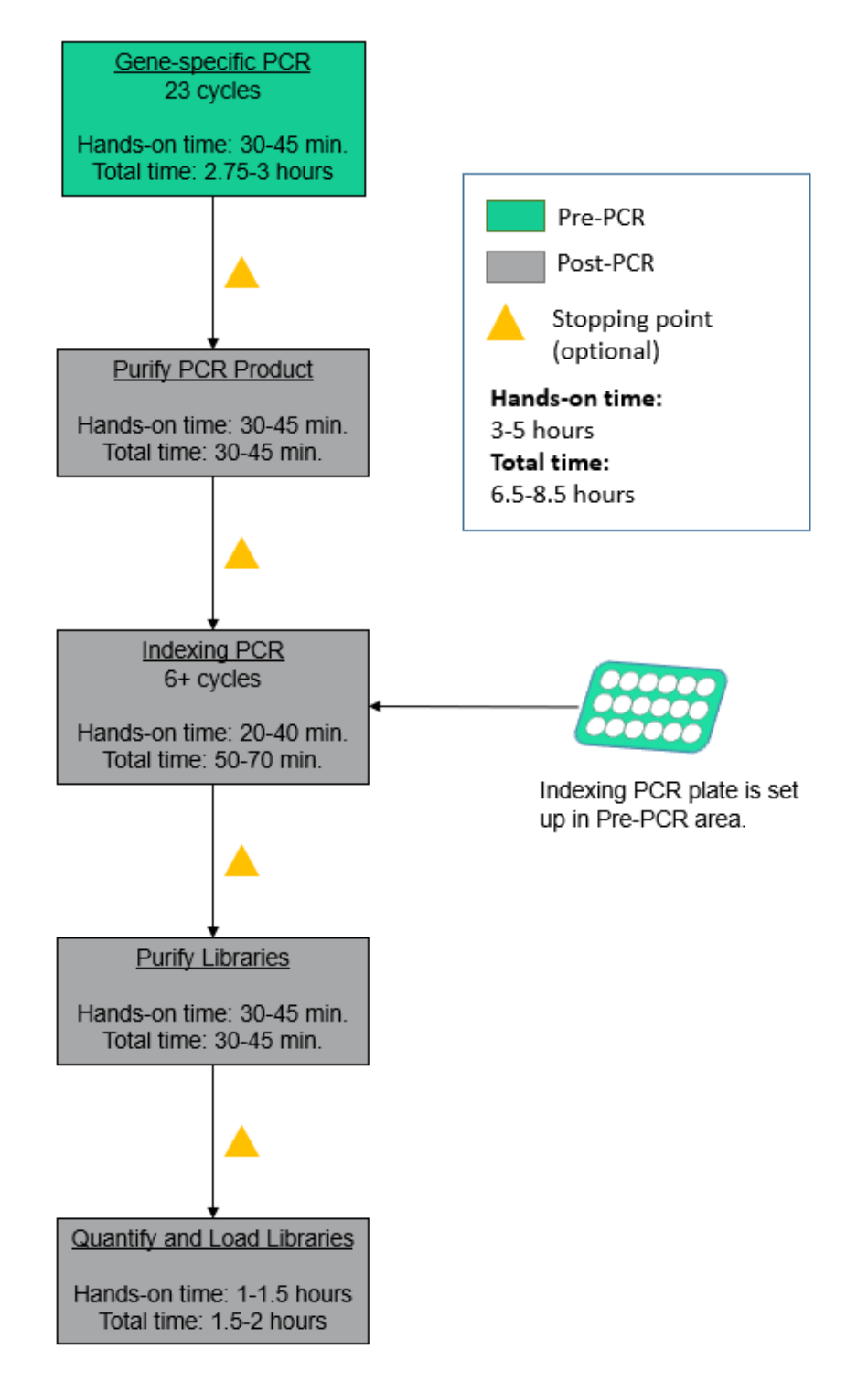

**Figure 2.** The INHERIT/Reveal Thalassemia Panel workflow can be completed within a day but contains multiple stopping points for users with time constraints.

## <span id="page-9-0"></span>**Sample Set-Up**

The Thalassemia analysis is based on double normalization method, including one per-sample normalization and one per-amplicon normalization. The normalization baseline is calculated from negative reference samples. The copy number variance (CNV) is detected by amplicon clusters and the Thalassemia type of each sample is called by matching the edges of a CNV with the edges of a list of common Thalassemia types.

For each Thalassemia analysis run, the user should provide 3-5 (minimum 2) in-run normal (negative) reference samples with similar sample condition and preparation process as the positive samples. If less than 2 negative reference samples are provided, the run will fail.

#### **DNA INPUT INFORMATION**

The following protocol includes information for preparing libraries using genomic DNA from tissue.

<span id="page-9-1"></span>The recommended DNA input is 10-75 ng per PCR reaction for standard genomic DNA. For good quality gDNA samples that are not degraded, as little as 5 ng of input may be used with acceptable yield and mapping rate. For gDNA samples of low quality that may be degraded, it is recommended that at least 20 ng of input be used. However, if it is necessary, low input amount of low-quality DNA samples may be used, but the library yield may be low (< 5 nM) and the mapping rate may be low (< 90%). If lower input outside of the recommended input range is being used, it is recommended that at least 6 cycles of indexing be performed.

## **LIBRARY PREPARATION PROTOCOL**

Hands-on time: 3-5 hours Total time: 6.5-8.5 hours

#### <span id="page-10-0"></span>**Gene-specific PCR: Amplify Genomic DNA Targets**

Hands-on time: 30-40 minutes Total time: 2.75-3 hours

The following steps are performed in a pre-PCR area. For this portion of the protocol, have an ice bucket prepared. Keep the Gene Specific PCR Master Mix (GS PCR MMX) and INHERIT/Reveal Thalassemia Panel Oligo Pool on ice.

1. **Dilute input DNA:** Dilute DNA in nuclease-free water to a final volume of 7.5 μL. Add 7.5 μL of nuclease-free water to the no-template control (NTC) well.

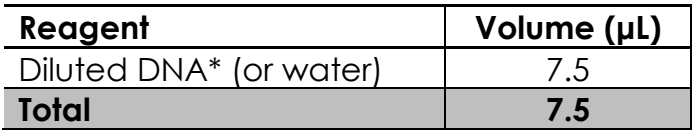

*\*The DNA concentration can be determined by the Qubit dsDNA BR Assay Kit (Life Technologies, Cat. No. Q32850 or Q32853; Quantitation range 2-* 1,000 ng) or the Qubit dsDNA HS Assay Kit (Life Technologies, Cat. No. *Q32851 or Q32854; Quantitation range 0.2-100 ng).* 

*The recommended DNA input range is 10-75 ng per PCR reaction for standard genomic DNA. It is recommended that the quality of DNA be checked by qPCR (Taqman RNase P Detection Reagents Kit (Life Technologies, Cat. No. 4316831)) or a Bio-analyzer. If the DNA is not severely degraded, the DNA input can be as little as 10 ng. However, if the DNA is severely degraded, it is recommended to increase the DNA input quantified by qPCR or Bio-analyzer when possible. See "DNA Input Information" for guidelines on DNA input.*

2. **Prepare a PCR master mix:** Vortex and spin the GS PCR MMX and oligo pool before use. For each PCR reaction, the volume of each component is listed below.

> *Note: The Gene Specific PCR Master Mix is viscous. Ensure the mix is fully homogenized before adding other reaction components. Vortexing is recommended and will not adversely affect enzyme activity.*

a. Prepare the PCR master mix. Volumes are calculated on a per sample basis. Allow for overage when preparing PCR master mix for multiple samples. Include a no-template control when calculating total number of samples.

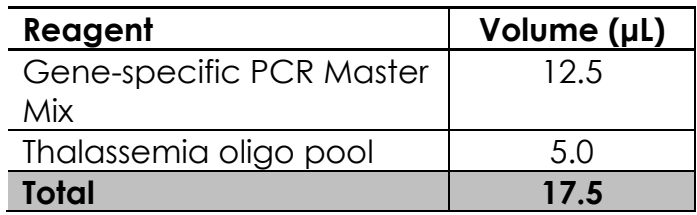

b. Mix the PCR master mix by vortexing on medium speed for 10 seconds and spin down the solution in a microfuge. Transfer 17.5 μL of master mix to each sample well in a PCR plate, strip tube, or PCR tube.

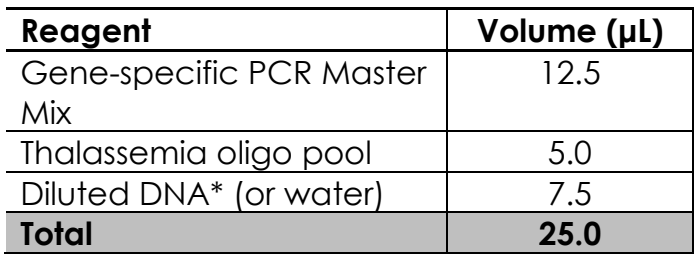

- 3. **Seal and mix:** Carefully seal the reactions and vortex for 10-15 seconds.
- 4. **Spin:** Briefly spin the reactions to remove any air bubbles from the bottom of the wells and spin down droplets from the seal or side walls.
- 5. **Perform PCR:** Perform the following program with the heated lid on:

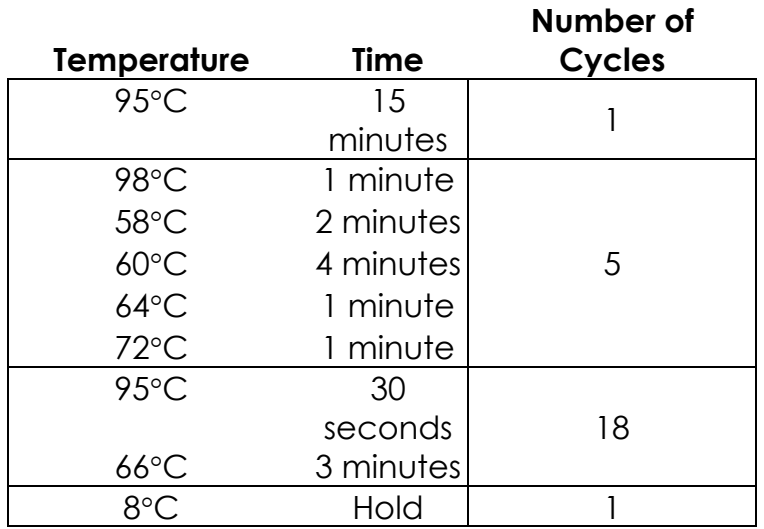

*IMPORTANT: Do not leave the reactions at 8*°*C overnight. Precipitation may occur when the reactions are incubated at 8*°*C overnight.*

*STOPPING POINT: The gene-specific PCR reactions may be stored at -20*°*C after cycling.*

## **Quality Control**

The following image is an example of genomic DNA samples after the Gene Specific PCR using various inputs on a 2% agarose gel.

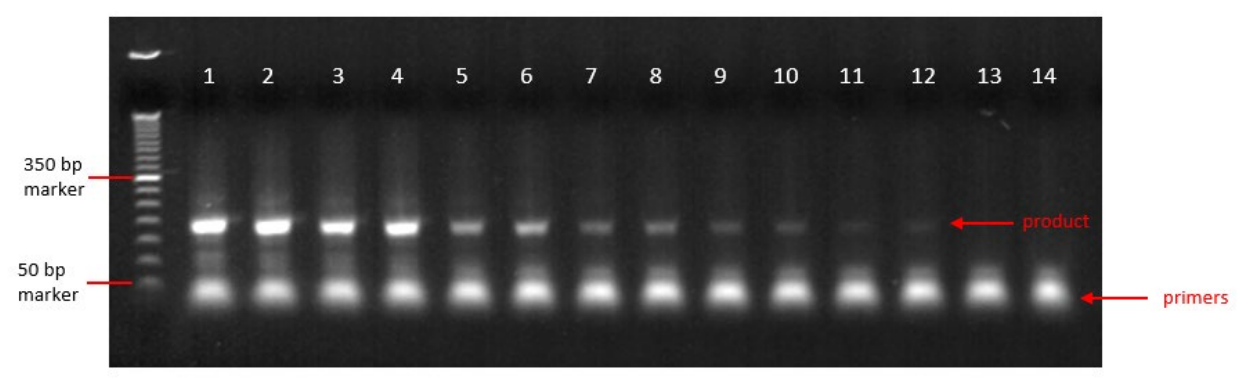

Genomic DNA: lanes 1-12

No template control (NTC): lanes 13-14

Input amount: 75 ng (lanes 1-2), 50 ng (lanes 3-4), 20 ng (lanes 5-6), 10 ng (lanes 7-8), 5 ng (lanes 9-10), 2.5 ng (lanes 11-12).

#### <span id="page-14-0"></span>**Purify the Gene-specific PCR Product**

Hands-on time: 30-45 minutes Total time: 30-45 minutes

The following steps are performed in a post-PCR area.

#### **Pre-purification**

**Warm AMPure beads:** Take out Agencourt AMPure XP beads from 4°C and incubate at room temperature for at least 30 minutes before use.

If samples were stored at *-*20°C, remove from the freezer to thaw to ambient temperature before purification.

**IMPORTANT:** It is critical that the AMPure beads reach room temperature *before performing the purification process. The temperature of the bead solution can alter the purification process.*

#### **Gene-specific Product Purification**

- 1. If the samples were stored at -20°C or condensation has formed, briefly spin the samples upon thawing to remove droplets from the side walls. Carefully remove the seal or caps.
- 2. **Mix beads:** Vortex AMPure XP beads thoroughly until all beads are well dispersed.

*IMPORTANT: It is critical that the AMPure beads solution is homogeneous before performing the purification process. A non-uniform distribution can affect the purification process.*

3. **Add water to sample:** Add 25 μL of nuclease-free water to each well or add enough water to bring the volume to 50 μL.

*TIP: Use a trough and multichannel pipette to quickly and easily add the water to each well. The same method can be applied to add the beads and 70% ethanol.*

- 4. **Add beads:** Add 60 μL beads (**1.2x** beads if the volume is not currently 50 μL) to each well. Pipette the mixture up and down 10 times. If bubbles form on the bottom of the wells, briefly spin the samples and mix again.
- 5. **Bind PCR product to beads:** Incubate the samples for 5 minutes at room temperature.

*TIP: During the incubation time, prepare a 50 mL solution of 70% ethanol by combining 35 mL of ethanol and 15 mL of molecular biology grade water, which will be used to wash the beads in step [8.](#page-15-0)*

- 6. **Separate beads containing PCR product:** Place the samples on a magnetic rack until the solution appears clear, which can take up to 5 minutes.
- 7. **Remove supernatant:** Carefully remove the supernatant from each well without dislodging the beads from the wall of each well.
- <span id="page-15-0"></span>8. **Wash beads:** Leave the samples on the magnetic rack. Add 150 μL of freshly prepared 70% ethanol to each well without disturbing the beads. Incubate 30 seconds, and then remove the supernatant from each well.

*IMPORTANT: Do not allow the ethanol mixture to remain open to the air. The ethanol concentration will change over time, affecting the washing of the beads. Pour only enough solution for each wash.*

- 9. **Second wash:** Repeat step [8](#page-15-0) for a second 70% ethanol wash. Remove the supernatant from each well. The unused solution of ethanol can be used to purify the libraries after indexing PCR.
- 10.**Remove remaining ethanol wash:** Remove trace amounts of ethanol completely from each well. Spin the samples in a benchtop centrifuge for 10-15 seconds, place the samples back on the magnetic rack, and use a 10 or 20 μL tip to remove the remaining ethanol solution at the bottom of the wells.
- 1. **Dry beads:** Let the beads air dry at room temperature for 2-5 minutes or until residual ethanol has dried.

*IMPORTANT: Do not over-dry the beads. The beads have sufficiently dried*  when the bead mass has small cracks in the middle. If large cracks have *appeared among the entire bead ring or they are flaky, they are overdried. Beads that are too dry may be difficult to resuspend.*

11.**Resuspend beads:** Remove the samples from the magnetic rack, and immediately resuspend the beads in each well using 32 μL nuclease-free water. Gently pipette the suspension up and down 10 times. If bubbles form on the bottom of the wells, briefly spin and mix again.

*Note: Do not allow the beads to over-dry. During the purification, the beads tend to clump and "fan." Be sure to immediately resuspend the beads after removing the ethanol wash.*

12.Incubate the elution at room temperature for 5 minutes to fully elute the product.

*TIP: After resuspending the beads, cover the samples and prepare the reactions for indexing the libraries using the Indexing PCR Master Mix in the Pre-PCR area. Alternately, the purified gene-specific PCR product (on beads) may be stored at -20*°*C after elution.*

<span id="page-16-0"></span>*STOPPING POINT: The purified PCR product may be stored with the beads at - 20*°*C.*

#### **Indexing PCR: Amplify the Libraries**

Hands-on time: 20-40 minutes Total time: 50-70 minutes

The following steps should be performed in a pre-PCR area. For this portion of the protocol, have an ice bucket prepared. The Indexing PCR Master Mix should be kept on ice.

1. **Add indexing primers:** For each indexing reaction, add 4 μL of the appropriate forward and reverse indexing primer to each sample well being used.

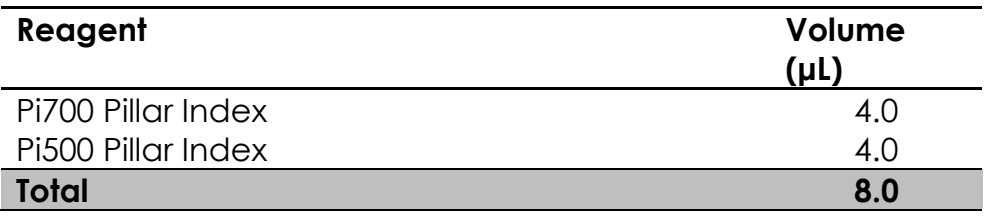

2. **Prepare a Master Mix:** Vortex and spin the Indexing PCR Master Mix before use. To prepare the PCR master mix, combine the Indexing PCR Master Mix and water sufficient for the number of samples being processed with overage.

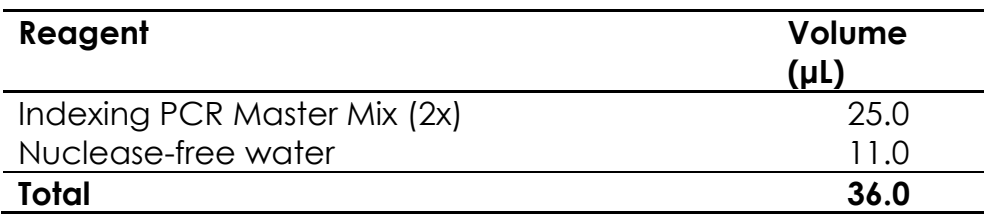

- 3. **Add master mix to wells:** Add prepared master mix to wells that contain indices from step 1. Transfer 36 μL of master mix to each sample well in a PCR plate, strip tube, or PCR microtube. To prevent cross-contamination of indices, be sure to change tips between each well.
- 4. **Add gene-specific PCR product:** The following steps should be performed in a post-PCR area. *Important*: Cover or seal the reactions before transferring from the pre-PCR area to the post-PCR area.

Add 6 μL of the gene-specific PCR product, without the beads, to the corresponding wells and carefully seal the plate or cap the tubes. Small amounts of bead carry-over may occur and will not significantly impact the PCR reaction.

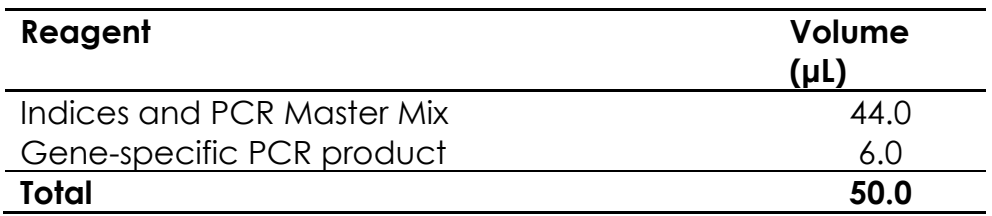

5. **Mix and spin:** Pulse vortex the sealed reactions on a medium setting for 5- 10 seconds to mix. Briefly spin down the reactions to remove any bubbles within the reaction solutions.

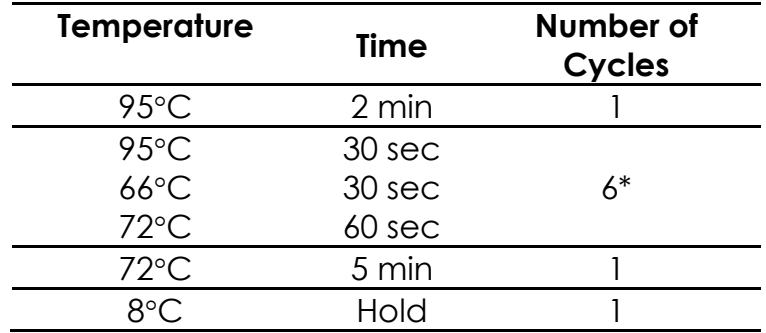

6. **Perform PCR:** Perform the following program with the heated lid on:

*\*The number of indexing cycles is dependent on starting input amount final library yield. If starting with the recommended input range of DNA, 6 cycles of indexing is recommended. If using lower than the recommended range of input DNA, then additional cycles may be needed to achieve sufficient library yield.*

*STOPPING POINT: The indexed libraries may be stored at -20*°*C.*

*TIP*: Thaw the sequencing reagent cartridge in a water bath per the *corresponding Reagent Kit Reagent Prep Guide and prepare the sample sheet during indexing PCR (see page [27](#page-26-1) for the MiSeq or page 29 for the NextSeq).*

## **Quality Control**

The following image is an example of libraries after 5 cycles of indexing PCR on a 2% agarose gel. Note that samples in lanes 1-8 use DNA input amounts within the recommended input range. Samples in lanes 9-12 use DNA input amounts lower than 10 ng and produce fainter bands. At least 6 cycles of indexing should be performed for samples with DNA input amounts below 10 ng.

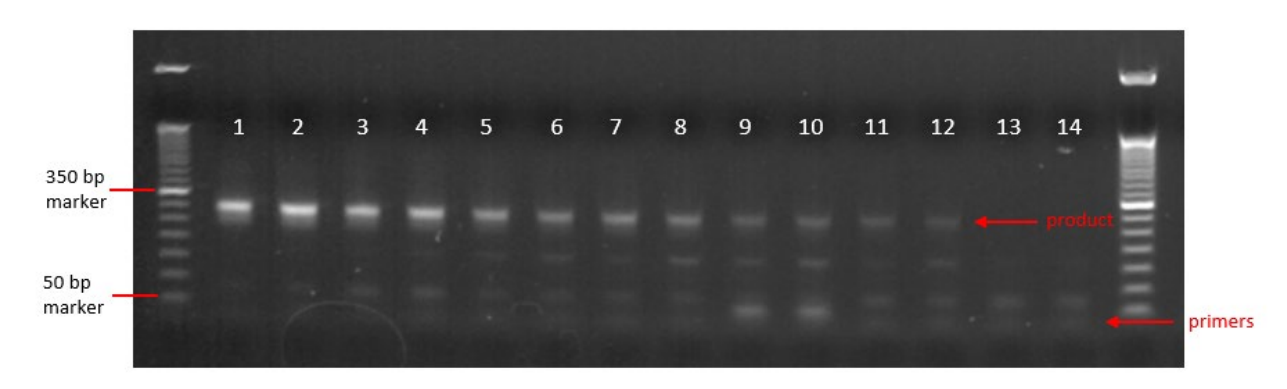

Genomic DNA: lanes 1-12

No template control (NTC): lanes 13-14

Input amount: 75 ng (lanes 1-2), 50 ng (lanes 3-4), 20 ng (lanes 5-6), 10 ng (lanes 7-8), 5 ng (lanes 9-10), 2.5 ng (lanes 11-12).

#### <span id="page-20-0"></span>**Purify the Libraries**

Hands-on time: 30-45 minutes Total time: 30-45 minutes

#### **Pre-purification**

Keep Agencourt AMPure XP beads at room temperature while the indexing PCR is being performed unless samples are going to be stored at *-*20°C.

If samples were stored at *-*20°C remove the samples from the freezer to thaw to ambient temperature before purification. Remove Agencourt AMPure XP beads from 4°C and incubate at room temperature for at least 30 minutes before use.

*IMPORTANT: It is critical that the AMPure beads reach room temperature before performing the purification process. The temperature of the bead solution can alter the purification process.*

#### **Library Purification**

The following steps should be performed in a post-PCR area.

- 1. If the samples were stored at -20°C or condensation has formed, briefly spin the samples once thawed to remove any droplets from the side walls. Carefully remove the seal or caps.
- 2. **Mix beads:** Vortex AMPure XP beads thoroughly until all beads are well dispersed.

*IMPORTANT: It is critical that the AMPure beads solution is homogeneous before performing the purification process. A non-uniform distribution can affect the purification process.*

3. **Add beads:** Add 50 μL beads (**1.0x** beads if the volume is not currently 50 uL) to each well. Pipette the mixture up and down 10 times. If bubbles form on the bottom of the wells, briefly spin and mix again.

*TIP: Use a trough and multichannel pipette to quickly and easily add the beads to each well. The same method can be applied to the washes in steps [6-](#page-21-0)[8.](#page-21-1)*

4. **Bind libraries to beads:** Incubate the samples for 5 minutes at room temperature to bind the libraries to the beads.

- 5. **Separate libraries on beads:** Place the samples on a magnetic rack until the solution appears clear, which can take up to 5 minutes.
- <span id="page-21-0"></span>6. **Remove supernatant:** Carefully remove the supernatant from each well without dislodging the beads from the wall of each well.
- <span id="page-21-2"></span>7. **Wash beads:** Leave the samples on the magnetic rack. Add 150 μL of freshly-prepared 70% ethanol to each well without disturbing the beads. Incubate 30 seconds, and then remove the supernatant from each well.

*IMPORTANT: Do not allow the ethanol mixture to remain open to the air. The ethanol concentration will change over time, affecting the washing of the beads. Pour only enough solution for each wash.*

<span id="page-21-1"></span>8. **Second wash:** Repeat step [7](#page-21-2) for a second 70% ethanol wash. Remove the supernatant from each well.

*IMPORTANT: Remove trace amounts of ethanol completely from each well. If ethanol drops are attached to the sidewall of some wells, spin the samples in a benchtop centrifuge for 10-15 seconds and use a 10 or 20 μL tip to remove the remaining solution from wells.*

9. **Dry beads:** Let the beads air dry at room temperature for 2-5 minutes.

*IMPORTANT: Do not over-dry the beads. The beads have sufficiently dried*  when the bead mass has small cracks in the middle. If large cracks have *appeared among the entire bead ring or they are flaky, they are overdried. Beads that are too dry may be difficult to resuspend.*

- 10.**Resuspend beads:** Remove the samples from the magnetic rack and resuspend the dried beads in each well using 32 μL nuclease-free water. Gently pipette the beads suspension up and down 10 times. If bubbles form on the bottom of the wells, briefly spin and mix again.
- 11.**Elute libraries:** Incubate the resuspended beads at room temperature for 5 minutes to elute the final libraries.
- 12.**Separate libraries from beads:** Place the elutions on the magnetic rack at room temperature until the solution appears clear. Transfer 30 μL of clear supernatant from each well of the PCR plate or tubes to the corresponding well of a new plate or tube.

*TIP: During the incubation and magnetic separation of the beads, cover the samples and prepare the solutions needed for quantitation in the next*  *section. The purified libraries may also be stored at 4*°*C for up to 3 days or at -20*°*C for longer-term storage.*

13.Analyze an aliquot of each library per the instructions in the next section.

*STOPPING POINT: The purified libraries may be stored at 4*°*C for up to 3 days. Store the purified libraries at -20*°*C for longer-term storage.*

## **Quality Control**

The following image is an example of final libraries after purification on a 2% agarose gel. Note that samples in lanes 1-8 use DNA input amounts within the recommended input range. For samples in lanes 9-12, DNA input amounts of lower than 10 ng were used, and faint product bands formed after 5 cycles of indexing. At least 6 cycles of indexing should be performed for samples with DNA input amounts below 10 ng.

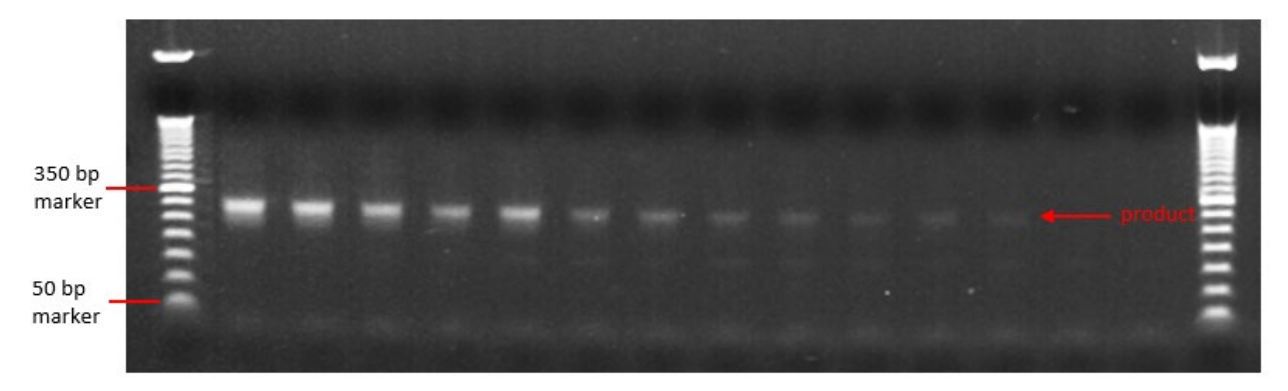

Genomic DNA: lanes 1-12

No template control (NTC): lanes 13-14

Input amount: 75 ng (lanes 1-2), 50 ng (lanes 3-4), 20 ng (lanes 5-6), 10 ng (lanes 7-8), 5 ng (lanes 9-10), 2.5 ng (lanes 11-12).

#### <span id="page-24-0"></span>**Qubit Quantitation of Purified Libraries**

Hands-on time: 30-45 minutes Total time: 30-45 minutes The following steps should be performed in a post-PCR area.

1. **Prepare buffer with dye:** Dilute the Qubit dsDNA HS reagent 1:200 in Qubit dsDNA HS buffer. Vortex briefly to mix Qubit working solution. For example, 2000 μL is sufficient buffer for 10 readings (8 samples + 2 standards). Combine 1990 μL of Qubit dsDNA HS buffer and 10 μL HS reagent. Add reagent overage appropriately.

*IMPORTANT: Fluorescent dyes are sensitive to light. Protect the Qubit buffer mixture with dye from light.*

- 2. **Label tubes:** Set up 0.5 mL Qubit tubes for standards and samples. Label the tube lids.
- 3. **Prepare standards:** Transfer 190 μL of Qubit working solution into two tubes for standard 1 and standard 2, and then add 10 μL of each standard to the corresponding tube.

*IMPORTANT: New standard dilutions should be prepared with the samples. Do not re-use standard dilutions from previous experiments.*

- 4. **Prepare samples:** Transfer 198 μL of Qubit working solution to each tube, and then add 2 μL of each sample to the tube (1:100 dilution).
- <span id="page-24-1"></span>5. **Mix and spin:** Mix the tubes by vortexing and then spinning the tubes briefly.
- 6. Incubate the tubes at room temperature for 2 minutes.
- <span id="page-24-2"></span>7. **Measure concentration:** Measure the concentration of each sample on the Qubit 2.0 Fluorometer per the Qubit User Guide. Use the dsDNA High Sensitivity assay to read standards 1 and 2 followed by the samples.
	- a. If any sample concentrations are above the linear range of the instrument, prepare a new dilution using 199 μL Qubit buffer with dye and 1 μL sample (1:200 dilution). Repeat steps [5](#page-24-1)[-7.](#page-24-2)
- 8. **Calculate concentration:** 1 ng/μL of library is equal to **5 nM**. Example calculation is below. Adjust dilution factor accordingly.

2 uL of library + 198 uL qubit solution:

Qubit reading  $\left(\frac{\omega}{mL}\right)$  $\frac{1,000}{1,000}$  x dilution factor (100) x conversion factor (5) = nM *STOPPING POINT: The undiluted libraries may be stored at 4*°*C for up to 3 days. Store libraries at -20*°*C for long-term storage.*

#### <span id="page-25-0"></span>**Prepare Diluted Libraries for Sequencing**

Hands-on time: 30-70 minutes Total time: 30-70 minutes

The following steps should be performed in a post-PCR area. For this portion of the protocol, have an ice bucket prepared.

Depending on the number of samples, samples can be multiplexed and sequenced using MiSeq v2 chemistry, MiSeq v3 chemistry, or a NextSeq. Please choose the appropriate workflow based on the number of samples and the desired sequencing depth.

The following table provides a general guideline for the performance of the INHERIT/Reveal Thalassemia Panel. The total number of sequenced reads obtained is a function of the cluster density and the read quality passing filter. Generally, as the cluster density increases, the passing filter decreases. As an example, when using v3 chemistry on a MiSeq, a similar number of PE reads can be obtained with a (A) cluster density of approximately 1100 K/mm2 and a passing filter of 94% or (B) cluster density of approximately 1300 K/mm2 and a passing filter of 85%. Therefore, the estimates below are representative of libraries that obtain a cluster density from 830-1100 K/mm2 and a passing filter >88% for v2 chemistry and 1100-1600 K/mm2 with a passing filter >85% for v3 chemistry.

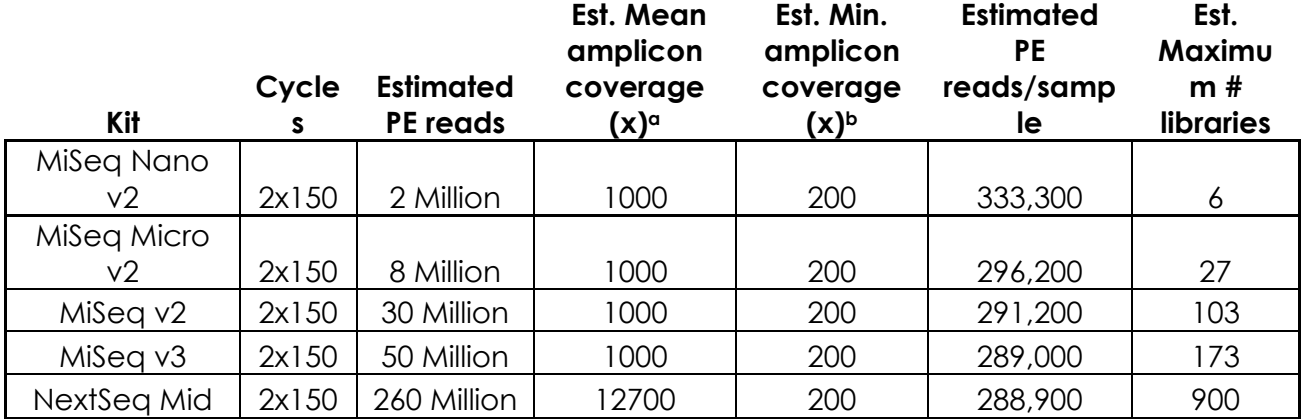

**<sup>a</sup>**In paired end sequencing, each amplicon is sequenced from both the forward and reverse directions, generating two reads. Therefore, an amplicon coverage of 1x requires a read coverage of 2x.

**<sup>b</sup>**The minimum coverage estimate is based on obtaining a minimum coverage of 20% of the mean amplicon coverage.

The number of libraries loaded onto sequencer is limited by the unique index combinations.

## **Normalize Libraries to 5 nM**

<span id="page-26-1"></span><span id="page-26-0"></span>1. **Dilute Libraries:** Dilute an aliquot (i.e. 4  $\mu$ L) of each sample library to 5 nM using nuclease-free water or 10 mM Tris-Cl with 0.1% Tween-20, pH 8.5. Follow the example calculation below:

> y concentration  $(nM)$  x 4  $\frac{1}{5}$   $\frac{1}{2}$   $\frac{1}{5}$   $\frac{1}{2}$   $\frac{1}{2}$

Final volume of library  $-4$  uL library = volume of diluent

*STOPPING POINT: The normalized library products can be stored at 4°C overnight for loading the next day. For longer storage, the normalized samples can be stored at -20°C.*

- 2. **Mix and spin:** Mix the 5 nM libraries thoroughly by vortexing followed by spinning.
- 3. **Prepare library mix:** Label a new 1.5 mL microtube for the library mix. Prepare a 5 nM mixture of libraries by combining each library at equal volume (i.e. mixing 5 μL of each 5 nM library). Quickly vortex the mix for 2-5 seconds and spin down.

*The libraries prepared using the INHERIT/Reveal Thalassemia Panel cluster very efficiently on the MiSeq. It is recommended that the library mix be quantified using Qubit or another library quantification method (qPCR) to ensure the mix is at 5 nM to prevent over-clustering on the MiSeq. If the final dilution is not 5 nM (±10%), adjust the dilution in ste[p 3](#page-27-1) accordingly to obtain the desired concentration.*

<span id="page-27-0"></span>**Sequencing using v2 chemistry (MiSeq Nano v2, MiSeq Micro v2 or MiSeq v2 kit)**

For running a MiSeq kit using v2 chemistry (MiSeq Micro v2 or MiSeq v2 kits), the recommended final concentration of the libraries for sequencing is **10 pM**.

The following steps can be found in greater detail in Illumina's "Preparing Libraries for Sequencing on the MiSeq" (part # 15039740).

1. **Prepare 0.2 N NaOH:** Label a new 1.5 mL microtube for 0.2 N NaOH. Prepare the NaOH by combining 800 μL nuclease-free water with 200 μL of 1 N NaOH. Vortex the solution to mix.

Alternately, prepare a 1 N NaOH solution by combining 500 μL 10 N NaOH into 4.5 mL of nuclease-free water. Vortex the solution to mix. If 1 N NaOH has not been prepared within the last week from a 10 N solution, prepare a new 1 N NaOH solution.

<span id="page-27-2"></span>2. **Denature the library mix:** Label a new microtube for the denatured, 25 pM library mix.

a. Denature the library mix by combining 5 μL of the library mix and 5 μL of the freshly prepared 0.2 N NaOH.

- b. Vortex the solution thoroughly for 10 seconds and centrifuge the solution in a microfuge for 1 minute.
- c. Let the solution stand at room temperature for 5 minutes.
- d. Add 990 μL of Illumina's HT1 solution to the denatured library mix.
- e. Invert the mixture several times, spin briefly, and place on ice.
- <span id="page-27-1"></span>3. **Dilute to 10 pM library mix:** Label a new 1.5 mL microtube for the 10 pM library mix. Combine 240 μL of the 25 pM library mix (step [2\)](#page-27-2) with 360 μL of Illumina's HT1 solution. Adjust the volumes as needed for libraries that are over or under 25 pM. Invert the mixture several times, spin briefly, and place on ice.
- <span id="page-27-3"></span>4. **Combine library mix and PhiX control:** Label a new 1.5 mL microtube for the mixture that will be loaded. Combine 594 μL of the 10 pM library mix (step [3](#page-27-1)) with 6 μL of a 12.5 pM PhiX library control. Briefly vortex, spin, and place on ice.
- 5. **Load MiSeq cartridge:** Using a clean 1000 μL tip, puncture the foil cap above the sample loading tube on the MiSeq cartridge. Load the 600 μL library mix and PhiX mixture (step [4\)](#page-27-3) into the cartridge and ensure the solution has reached the bottom of the tube by lightly tapping the tube if liquid remains on the side wall or there is an air bubble at the bottom of the tube.
- 6. **Run the MiSeq:** Run the libraries on the MiSeq per the manufacturer's instructions using a paired-end read length of 150 (2x150): "MiSeq System User Guide" (part #15027617).
- **7.** Store diluted libraries and mixtures at -20°C for long-term storage.

#### **Sequencing using v3 chemistry (MiSeq v3 kit)**

<span id="page-28-0"></span>For v3 chemistry (MiSeq v3 kit), the final concentration of the libraries for sequencing is **12.5 pM.**

The following steps can be found in greater detail in Illumina's "Preparing Libraries for Sequencing on the MiSeq" (part # 15039740).

1. **Prepare 0.2 N NaOH:** Label a new 1.5 mL microtube for 0.2 N NaOH. Prepare the NaOH by combining 800 μL nuclease-free water with 200 μL of 1 N NaOH. Vortex the solution to mix.

Alternately, prepare a 1 N NaOH solution by combining 500 μL 10 N NaOH into 4.5 mL of nuclease-free water. Vortex the solution to mix. If 1 N NaOH has not been prepared within the last week from a 10 N solution, prepare a new 1 N NaOH solution.

- <span id="page-28-1"></span>2. **Denature the library mix:** Label a new 1.5 mL microtube for the denatured, 25 pM library mix.
	- a. Denature the library mix by combining 5 μL of the library mix and 5 μL of the freshly prepared 0.2 N NaOH.
	- b. Vortex the solution thoroughly for 10 seconds and centrifuge the solution in a microfuge for 1 minute.
	- c. Let the solution stand at room temperature for 5 minutes.
	- d. Add 990 μL of Illumina's HT1 solution to the denatured library mix.
	- e. Invert the mixture several times, spin briefly, and place on ice.
- <span id="page-28-2"></span>3. **Dilute to 12.5 pM library mix:** Label a new 1.5 mL microtube for the 10 pM library mix. Combine 300 μL of the 25 pM library mix (step [2\)](#page-27-2) with 300 μL of Illumina's HT1 solution. Adjust the volumes as needed for libraries that are over or under 25 pM. Invert the mixture several times, spin briefly, and place on ice.
- 4. **Combine library mix and PhiX control:** Label a new 1.5 mL microtube for the mixture that will be loaded. Combine 594 μL of the 12.5 pM library mix (step [2\)](#page-28-1) with 6 μL of a 12.5 pM PhiX library control. Briefly vortex, spin, and place on ice.
- 5. **Load MiSeq cartridge:** Using a clean 1000 μL tip, puncture the foil cap above the sample loading tube on the MiSeq cartridge. Load the 600 μL library mix and PhiX mixture (step [3\)](#page-28-2) into the cartridge and ensure the solution has reached the bottom of the tube by lightly tapping the tube if liquid remains on the side wall or there is an air bubble at the bottom of the tube.
- 6. **Run the MiSeq:** Run the libraries on the MiSeq per the manufacturer's instructions using a paired-end read length of 150 (2x150): "MiSeq System User Guide" (part #15027617).
- 7. Store diluted libraries and mixtures at -20°C for long-term storage.

#### **Sequencing on the NextSeq**

<span id="page-29-0"></span>For sequencing on the NextSeq, the recommended final concentration of the libraries for sequencing is **1.8 pM**.

The following steps can be found in greater detail in Illumina's "NextSeq System: Denature and Dilute Libraries Guide" (part #15048776).

1. **Prepare 0.2 N NaOH:** Label a new 1.5 mL microtube for 0.2 N NaOH. Prepare the NaOH by combining 800 μL nuclease-free water with 200 μL of 1 N NaOH. Vortex the solution to mix.

Alternately, prepare a 1 N NaOH solution by combining 500 μL 10 N NaOH into 4.5 mL of nuclease-free water. Vortex the solution to mix. If 1 N NaOH has not been prepared within the last week from a 10 N solution, prepare a new 1 N NaOH solution.

- 2. **Denature the library mix:** Label a new microtube for the denatured, 25 pM library mix.
	- a. Denature the library mix by combining 5 μL of the library mix and 5 μL of the freshly prepared 0.2 N NaOH.
	- b. Vortex the solution thoroughly for 10 seconds and centrifuge the solution in a microfuge for 1 minute.
	- c. Let the solution stand at room temperature for 5 minutes.
	- d. Add 5 μL of 200 mM Tris-HCl, pH 7.0.
	- e. Vortex briefly and centrifuge the solution in a microfuge for 1 minute.
	- f. Add 985 μL of Illumina's HT1 solution to the denatured library mix.
	- g. Vortex briefly and centrifuge the solution in a microfuge for 1 minute.
- <span id="page-29-1"></span>3. **Dilute 25 pM library mix to 1.8 pM:** Dilute the denatured library to 1400 μL of a 1.8 pM solution by combining 101 μL of the 25 pM denatured library mix with 1299 μL of Illumina's HT1 solution. Invert to mix and spin briefly.
- <span id="page-29-2"></span>4. **Combine library mix and PhiX control:** Label a new 1.5 mL microtube for the mixture that will be loaded. Combine 1287 μL of the 1.8 pM library mix (step [3](#page-29-1)) with 13 μL of a 1.8 pM PhiX library control. Briefly vortex, spin, and place on ice.
- 5. **Load NextSeq cartridge:** Using a clean 1000 μL tip, puncture the foil cap above the sample loading well on the NextSeq cartridge. Load the 1300 μL library mix and PhiX mixture (step [4\)](#page-29-2) into the cartridge and ensure the solution has reached the bottom of the cartridge well.
- 6. **Run the NextSeq:** Run the libraries on the NextSeq per the manufacturer's instructions using a paired-end read length of 150 (2x150) and two indexing reads of 8 cycles each: "NextSeq System User Guide" (part #15046563 or 15069765).
- 7. Store diluted libraries and mixtures at -20°C for long-term storage.

#### <span id="page-30-0"></span>**Preparing a Sample Sheet**

For best practice, prepare the sample sheet prior to loading the MiSeq or NextSeq cartridge. If an error has been made during the indexing PCR where samples have the same indices, it can be remedied before loading the samples on the sequencer.

The available Pillar indexing primers and their barcode sequences are listed in the attached Appendix A. For the i5 indexing primers, indexing on the NextSeq requires the reverse complement of the barcode sequence. The correct barcode sequence for sequencing on the MiSeq and the NextSeq is provided in Appendix A. Additionally, the Pillar sample sheet generator will automatically populate the correct barcode sequence when the indexing primer is selected.

In Appendix A, note that indexing primers highlighted in yellow have the same barcode sequences as Illumina TruSeq Custom Amplicon (TSCA) indices. If samples prepared using the INHERIT/Reveal INHERIT/Reveal Thalassemia Panel are being loaded with samples prepared with the TSCA kit, ensure that the indices from both sets of samples have unique barcode sequences.

In the Pillar sample sheet generator, prepare a sample sheet that contains the information for the samples that are being loaded. Ensure that the appropriate sample sheet is being made for the MiSeq or the NextSeq.

- 1. Open the Pillar sample sheet generator and choose "MiSeq" or "NextSeq" sample sheet according to which sequencing instrument is being loaded. enter user input in the shaded cells. Cells that are shaded blue are required and cells that are shaded grey are optional.
- 2. Enter the "Sample ID" for each sample. Each Sample ID must be unique and contain only alphanumeric characters, dashes (-), and/or underscores (). All other characters are not allowed. To check that the Sample ID meets all requirements click "Reset Sample\_ID color" and then click "Check Sample ID".
- 3. If text is green, the Sample ID is acceptable. If text is red, Sample ID is not acceptable. Change Sample\_ID accordingly and repeat step 2 until all text is green.
- 4. Next, enter indices into appropriate fields. Index sequences will be populated once the index\_ID is entered.
- 5. Check that all index combinations for each sample is unique. If "Check\_index\_uniqueness" column is green, then all index combinations are unique. If the column is red for a sample, then index combination is not unique. Do not load samples together in the same run that have the same index combination.

Once all requirements for the sample sheet are met, export the sample sheet as a comma-separated values (.csv) file by clicking "Export".

#### <span id="page-31-0"></span>**PiVAT Analysis**

See the *PiVAT Analysis Manual* for instructions on starting analysis following a Thalassemia run. The THAL\_RESULTS excel file is output upon completion of the analysis. The following is an explanation of the results contained in the THAL RESULTS file.

PiVAT 2020.1 uses two different algorithms to call Thalassemia separately: a machine learning based "Thal General Caller" and a CNV edge matching based "Thal Type Caller". In the *THAL Labels* sheet of the THAL\_RESULTS excel file, two binary (TRUE/FALSE) labels from both callers are listed for each sample. Calls made by each caller are further detailed in two separate sheets:

- 1. Detailed Thalassemia call information from "Thal Type Caller" are in the *THAL Type Calls* sheet of the THAL\_RESULTS excel file and calls from "Thal General Caller" are in the *THAL General Calls* sheet.
- 2. In the *THAL General Calls* sheet, the detected CNV amplicon clusters on chromosome 11 and chromosome 16 are outputted for each sample labeled "TRUE" by the "Thal General Caller".

In general, "Thal Type Caller" gives more accurate and reliable results and the *THAL Type Calls* sheet is recommended to be used as the major reference for Thalassemia calls.

In the *THAL Labels* sheet, if **Thal\_Type\_Label** is FALSE but **Thal\_General\_Label** is TRUE for a sample, the user can refer to the CNV information in *the THAL General Calls* sheet and check if any detected CNV is related to Thalassemia. The fully normalized copy numbers can be found in the *Fully Normalized* sheet in the THAL\_RESULTS excel file. Note that the copy number in PiVAT is defined as the copy number ratio between a sample and the negative reference (diploid with 2 copy number).

List of user adjustable sample Quality Control (QC) parameters:

- 1. Negative reference QC:
	- a. CNV\_QC\_ABSOLUTE\_COVERAGE\_THRESHOLD\_NEG\_SAMPLE >= 50
	- b. CNV\_QC\_Q30\_MAPPING\_RATE\_THRESHOLD >= 80%
	- c. CNV\_QC\_ON\_TARGET\_RATE\_THRESHOLD >= 90%
	- d. CNV\_QC\_CENTER\_CORRELATION\_COEFFICIENT\_THRESHOLD >= 0.50
- 2. Positive sample QC:
	- a. CNV\_QC\_ABSOLUTE\_COVERAGE\_THRESHOLD\_POS\_SAMPLE >= 10
	- b. CNV\_QC\_Q30\_MAPPING\_RATE\_THRESHOLD >= 80%
	- c. CNV\_QC\_ON\_TARGET\_RATE\_THRESHOLD >= 90%
	- d. CNV\_SAMPLE\_OUTLIER\_CORRELATION\_THRESHOLD >= 0.20

(Users may ask admin to change these parameters if needed.)

In the following tables, the column headers in the calls sheets of the THAL\_RESULTS file are explained.

## **"THAL Labels" Sheet Column Explanation:**

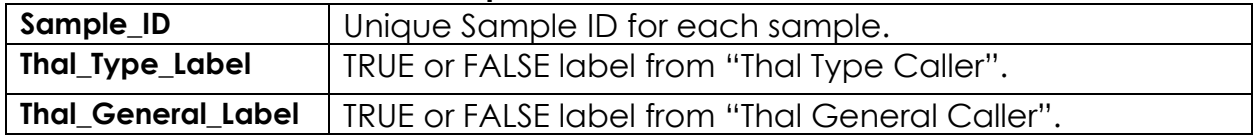

#### **"THAL Type Calls" Sheet Column Explanation:**

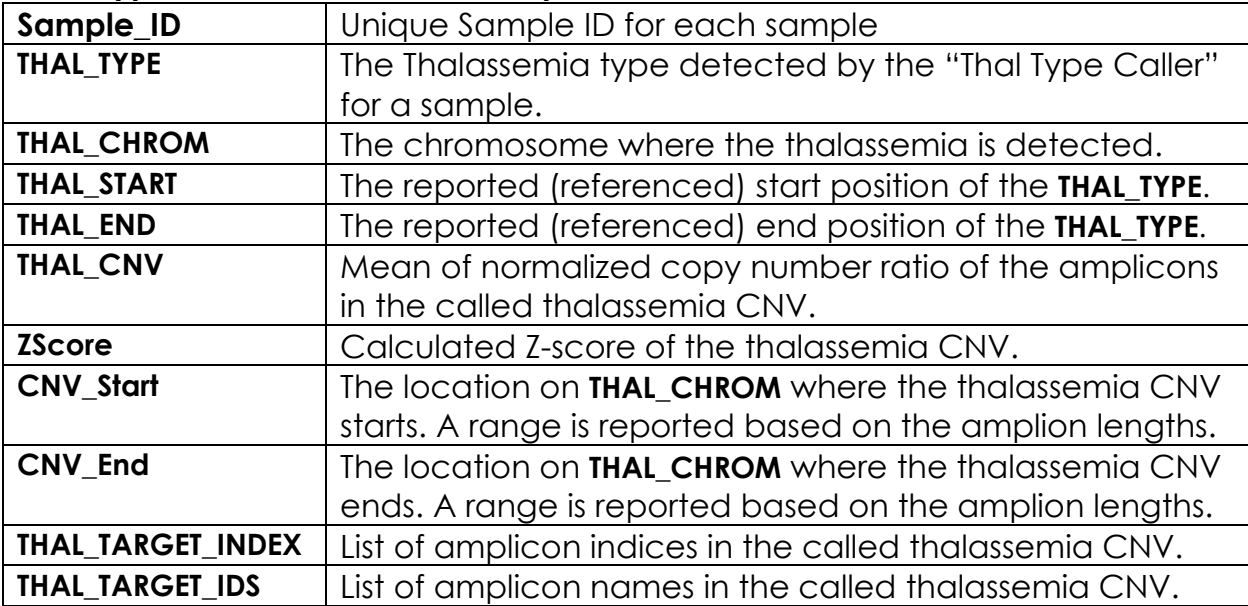

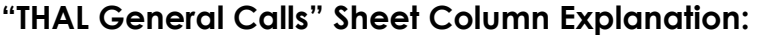

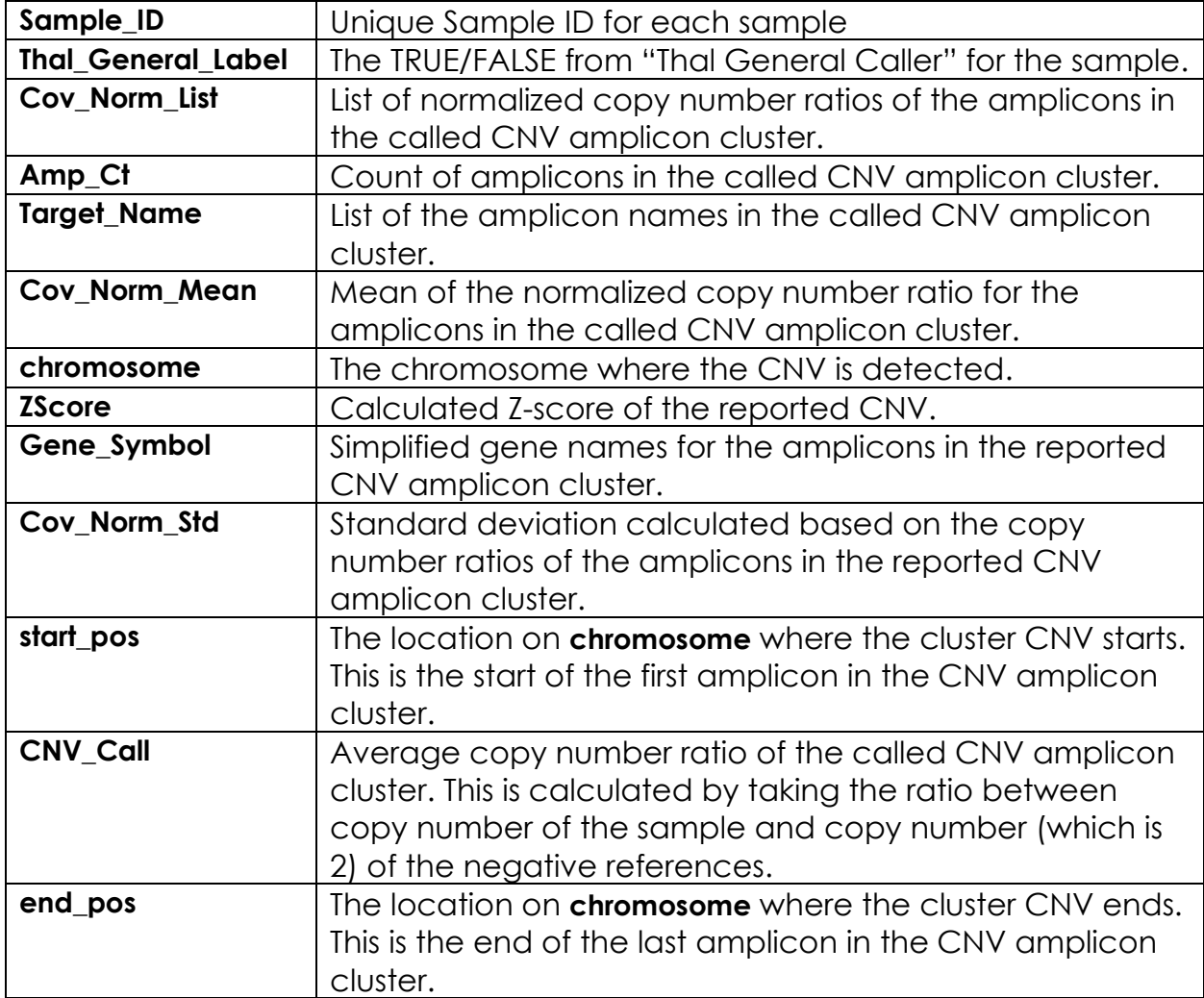

## **TROUBLESHOOTING**

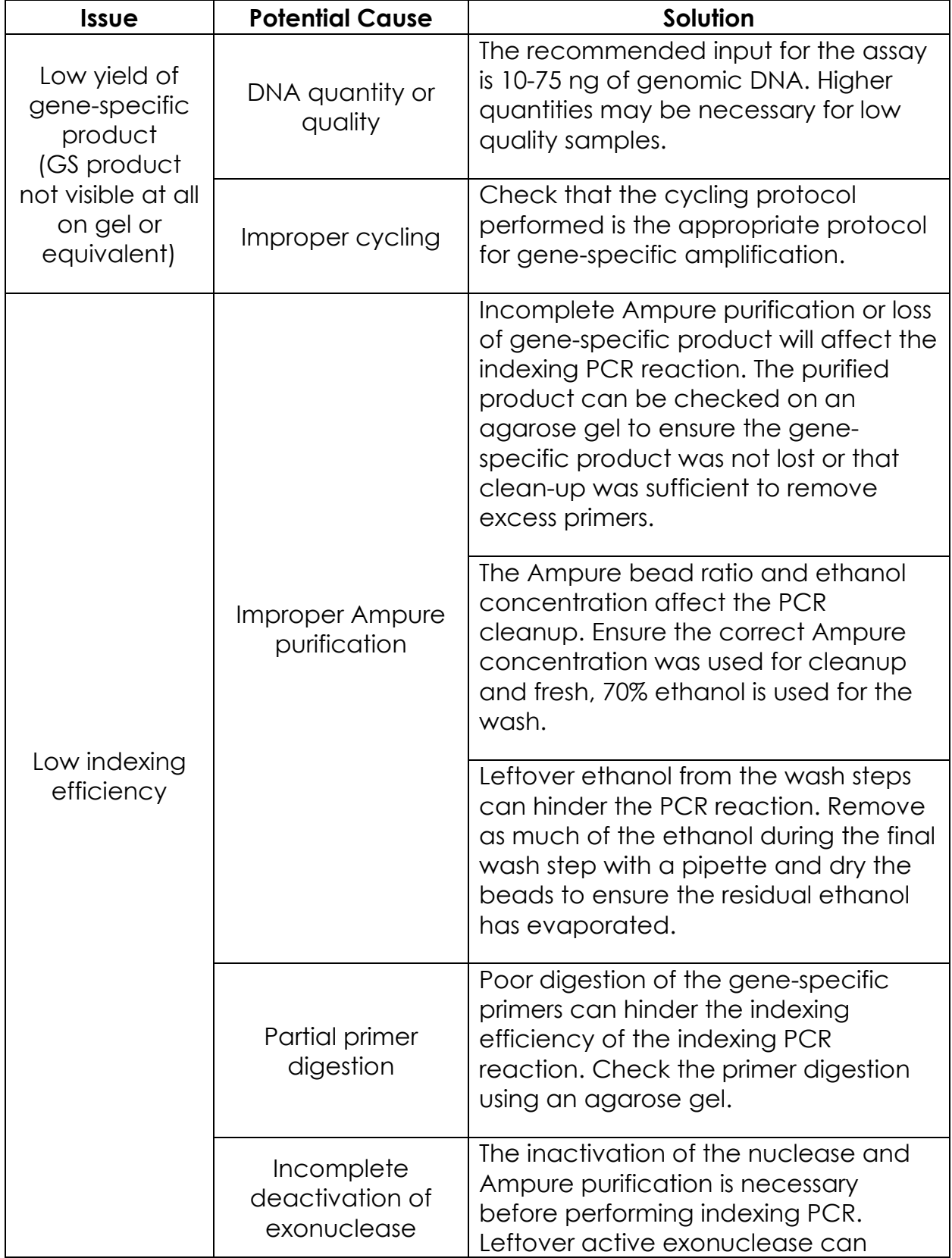

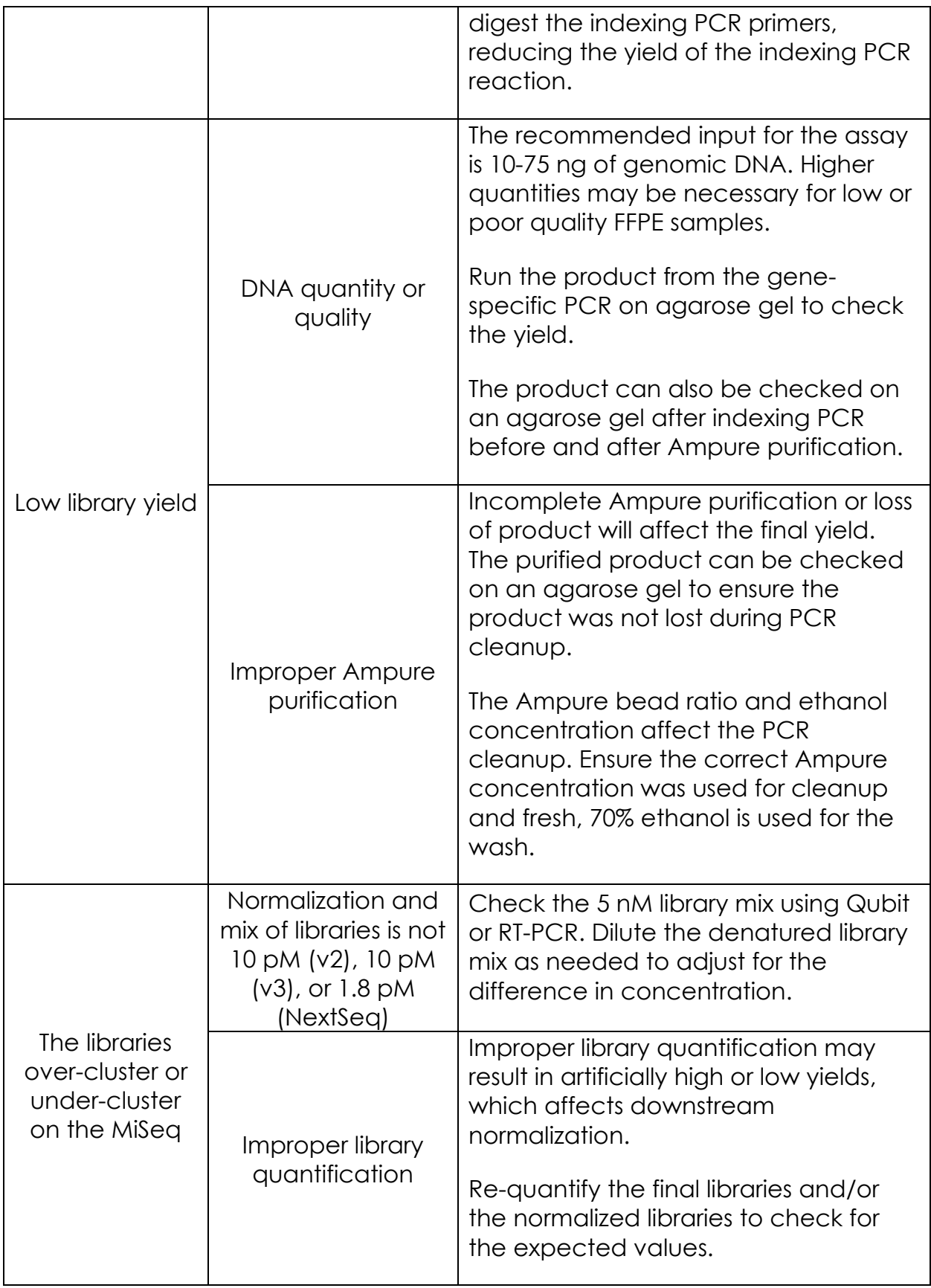

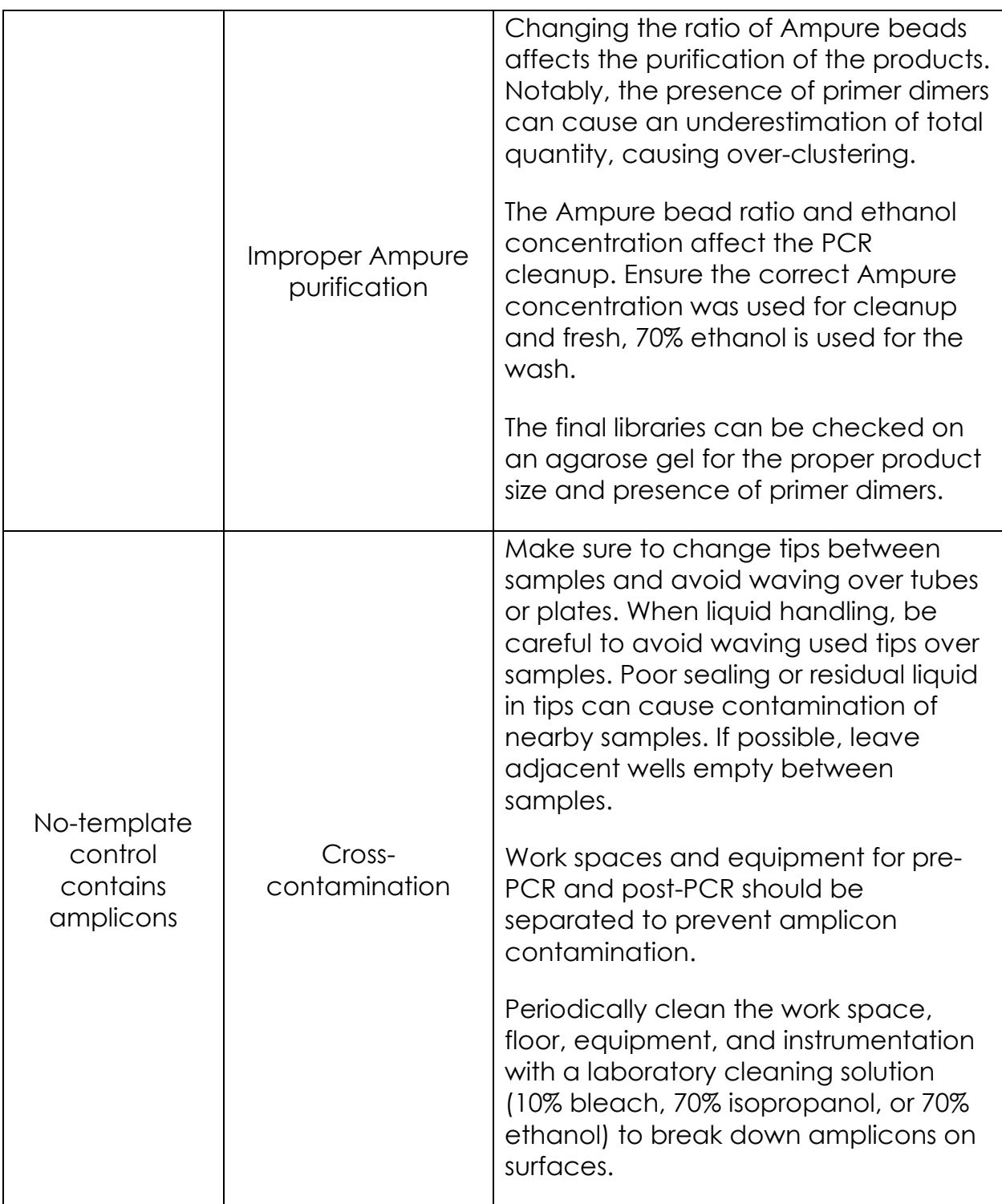

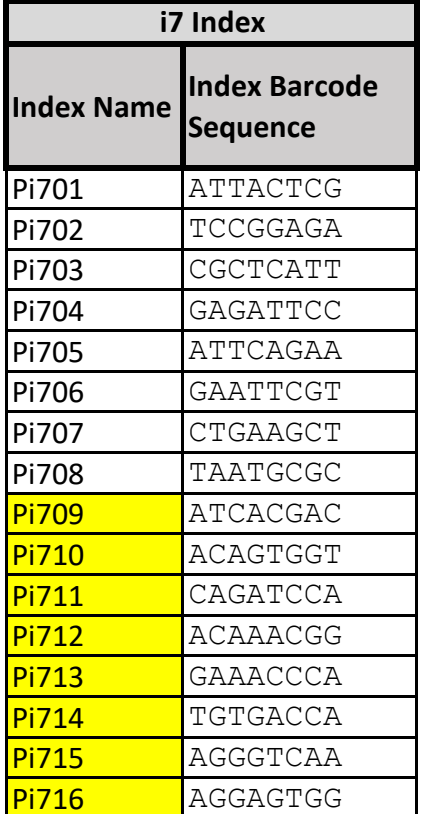

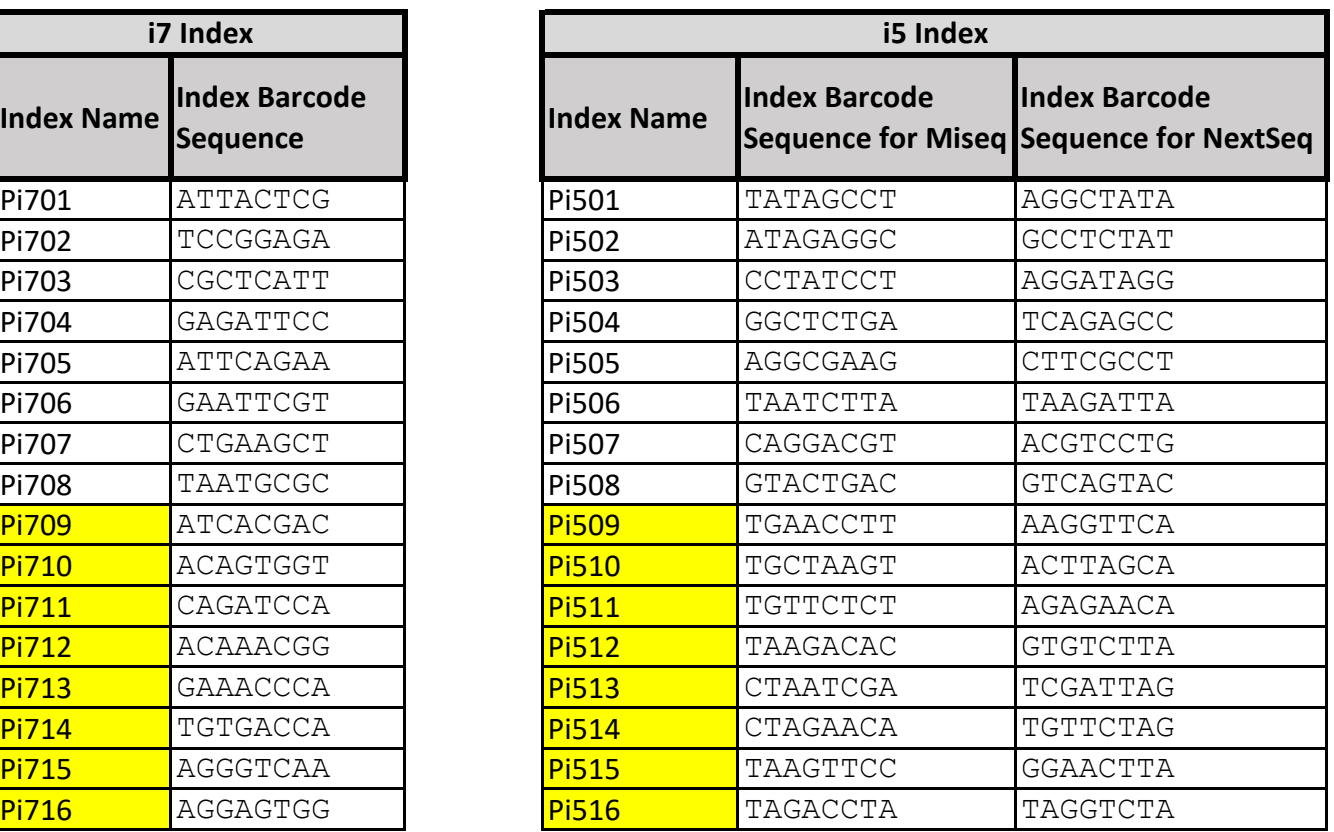